# **PALM User's Guide**

### **If you are the first user of the day**

- 1. Turn on relay by using your smart phone or lab computer to login Nu Core,
- 2. Click "begin reservation".
- 3. Turn on the two power strips.
- 4. Turn on the LED lamp (X-Cite) only if you have fluorescent sample,
- 5. Turn on the microscope.
- 6. Turn on and logon computer. User name: user, password: palm.
- 7. Open PALM Robo software.

## **If you are done your imaging:**

- 1. Lower objective lens. Take your slide and cap away.
- 2. Use and lens paper with Sparkle to clean the objective lens if you use oil lens.
- 3. Exit PALM Robo software, and shut down the computer.
- 4. Turn LED lamp (X-Cite) and microscope off.
- 5. Turn the two power strips off.
- 6. Put microscopy cover on
- 7. Go to Nu Core and click "end reservation".

#### **Extend your scheduled time**

For unforeseen circumstances in research, you may need to extend your scheduled time if there is nobody schedule right after your scheduled time or there is gap between your schedule and next user. You may continue until you are done or next user come.

# **Cancellation Policy:**

After signing scheduler online, you may simply cancel your schedule online 24 hours before your scheduled time. Any cancellation within 24 hours of your schedule time, you will be charged for \$30.

**If you have any questions and concern, please contact CAM staff.** 

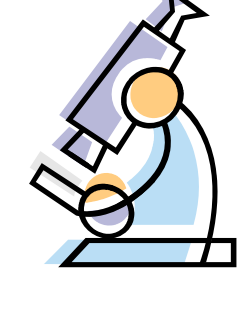

*Always check the schedule on NU Core at the end of your session*

*NU policy requires no patient's information be used to label clinical sample or images that appear on public media.*

# **Acknowledging the Center for Advanced Microscopy**

It is important that the use of the Center for Advanced Microscopy is properly acknowledged in your publications. Acknowledgement helps us demonstrate the impact we contribute to the research community, and it helps tremendously in our efforts to secure funding to bring you more cutting edge instruments and services.

#### So help us help you!

Anyone who uses the facility should acknowledge the Center for Advanced Microscopy by including a "General Acknowledgment". If any specific equipment was used, they should ADD the corresponding paragraph that matches the instrument.

General acknowledgment

"Imaging work was performed at the Northwestern University Center for Advanced Microscopy generously supported by NCI CCSG P30 CA060553 awarded to the Robert H Lurie Comprehensive Cancer Center."

Andor Spinning Disk

"Spinning disk confocal microscopy was performed on an Andor XDI Revolution microscope, purchased through the support of NCRR 1S10 RR031680-01."

Nikon Multiphoton

"Multiphoton microscopy was perform on a Nikon A1R multiphoton microscope, acquired through the support of NIH 1S10OD010398-01."

#### Nikon N-SIM

"Structured illumination microscopy was performed on a Nikon N-SIM system, purchased through the support of NIH 1S10OD016342-01."

#### Zeiss PALM

"Microdissection was performed on Zeiss PALM laser catapulting microdissection system purchased with the support of NCRR 1S10RR025624-01."

For example, if a user uses the PALM system, then the acknowledgment should read:

"Imaging work was performed at the Northwestern University Center for Advanced Microscopy generously supported by CCSG P30 CA060553 awarded to the Robert H Lurie Comprehensive Cancer Center. Microdissection was performed on Zeiss PALM microdissection system purchased with the support of NCRR 1S10RR025624-01."

Users should also send a PDF copy of the papers they publish to Constadina Arvanitist.